**FG085 miniDDS Function Generator** 

# **Manual of Operation**

**Applicable Models: 08501, 08501K, 08502K, 08503, 08503K Applicable Firmware Version: 1 ) 113-08501-100 or later (for U5) 2 ) 113-08502-030 or later (for U6)** 

**1. Getting Started** 

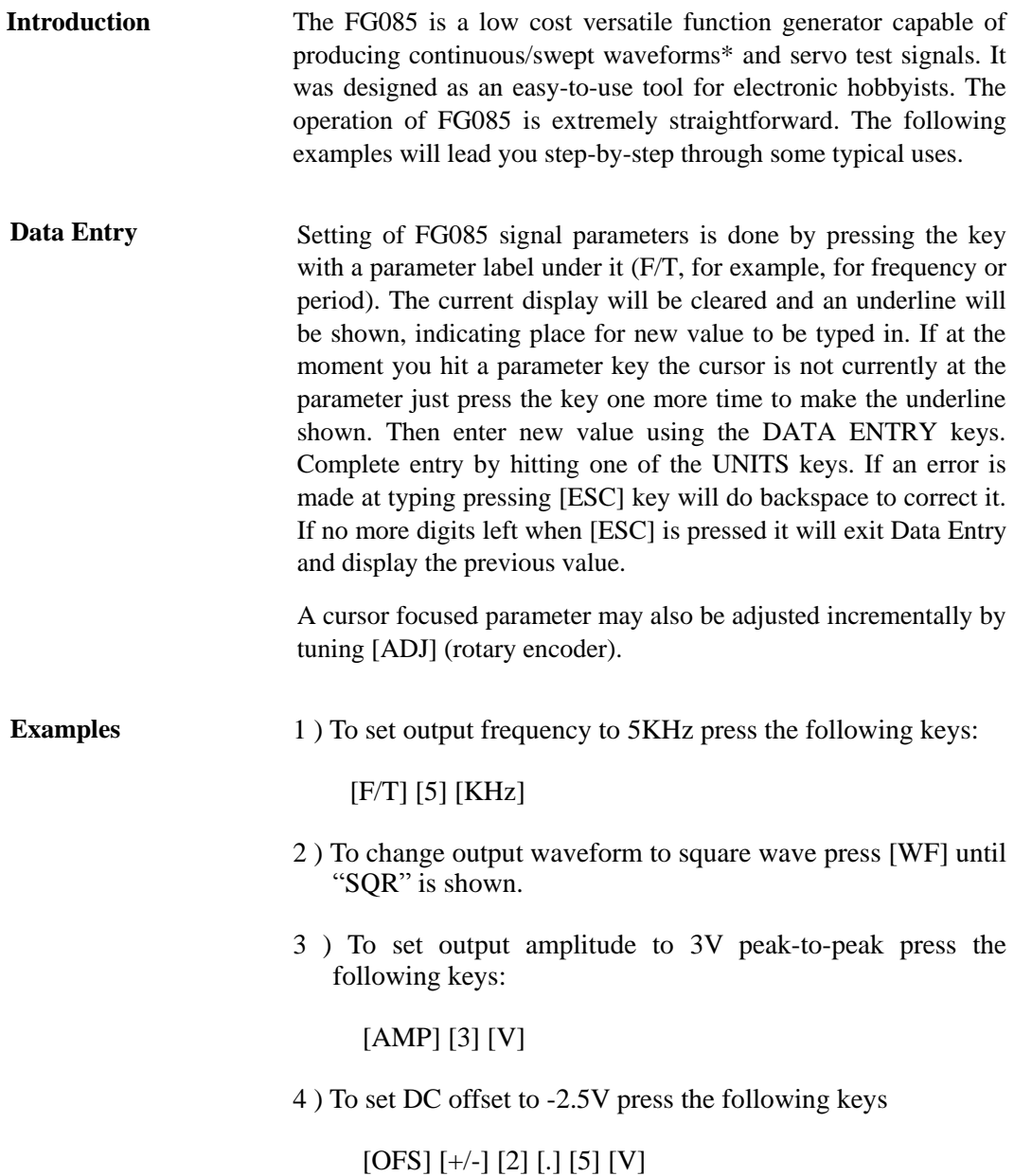

**Note: \*** This feature may not yet be implemented with current version firmware. However, its hardware support is provided in the design.

## **2. Front Panel Features**

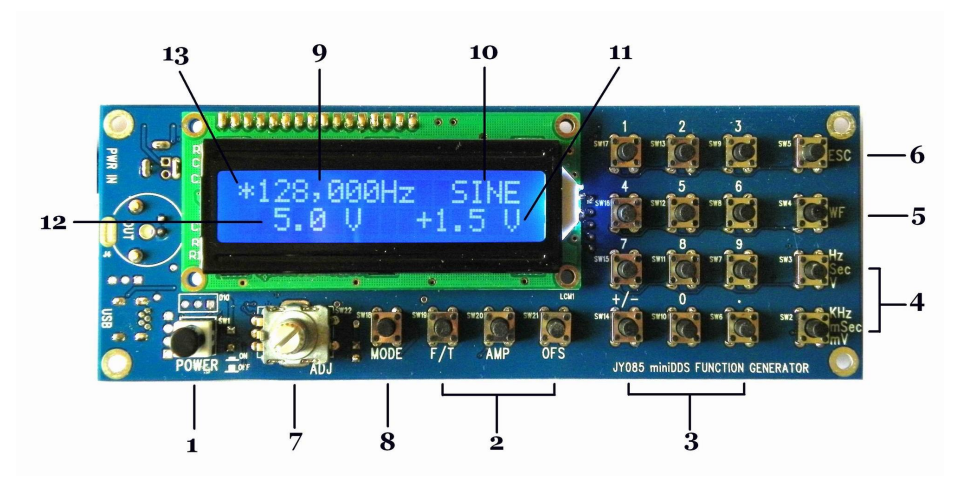

Front view of 08501/08502

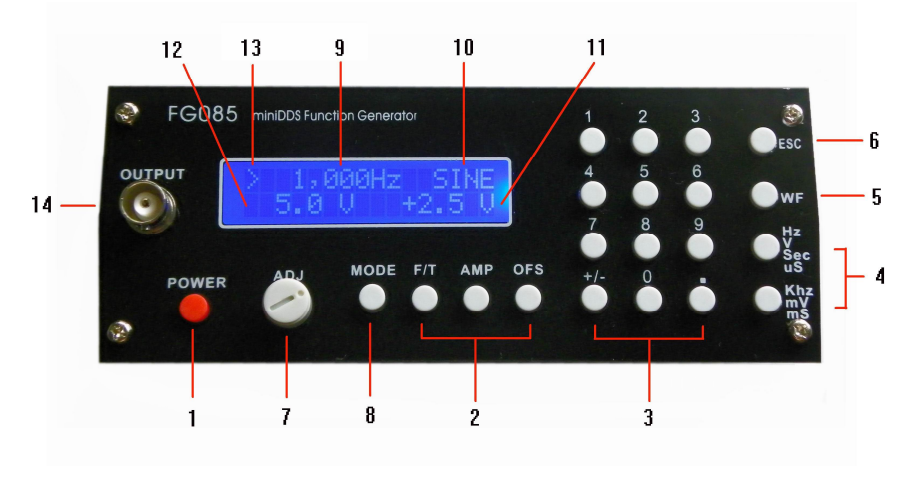

Front view of 08503

- **1) Power Switch** The power switch turns the FG085 on and off.
- **2 ) Parameter Keys** The parameter keys select the parameter to be entered. If cursor is not currently at a parameter pressing the parameter key will first move cursor to that parameter.
- **3 ) Data Entry Keys** The numeric keypad allows for direct entry of the FG085's parameters. To change a parameter value simply press the parameter key (if cursor is not currently at the parameter press the parameter key twice) and then type a new value. Entries are terminated by the UNITS keys. If an error is made at typing press [ESC] key to correct it (back space). If no more digits left when [ESC] is pressed it will exit Data Entry and display the previous value.

The [+/-] key may be pressed at any time during numeric entry.

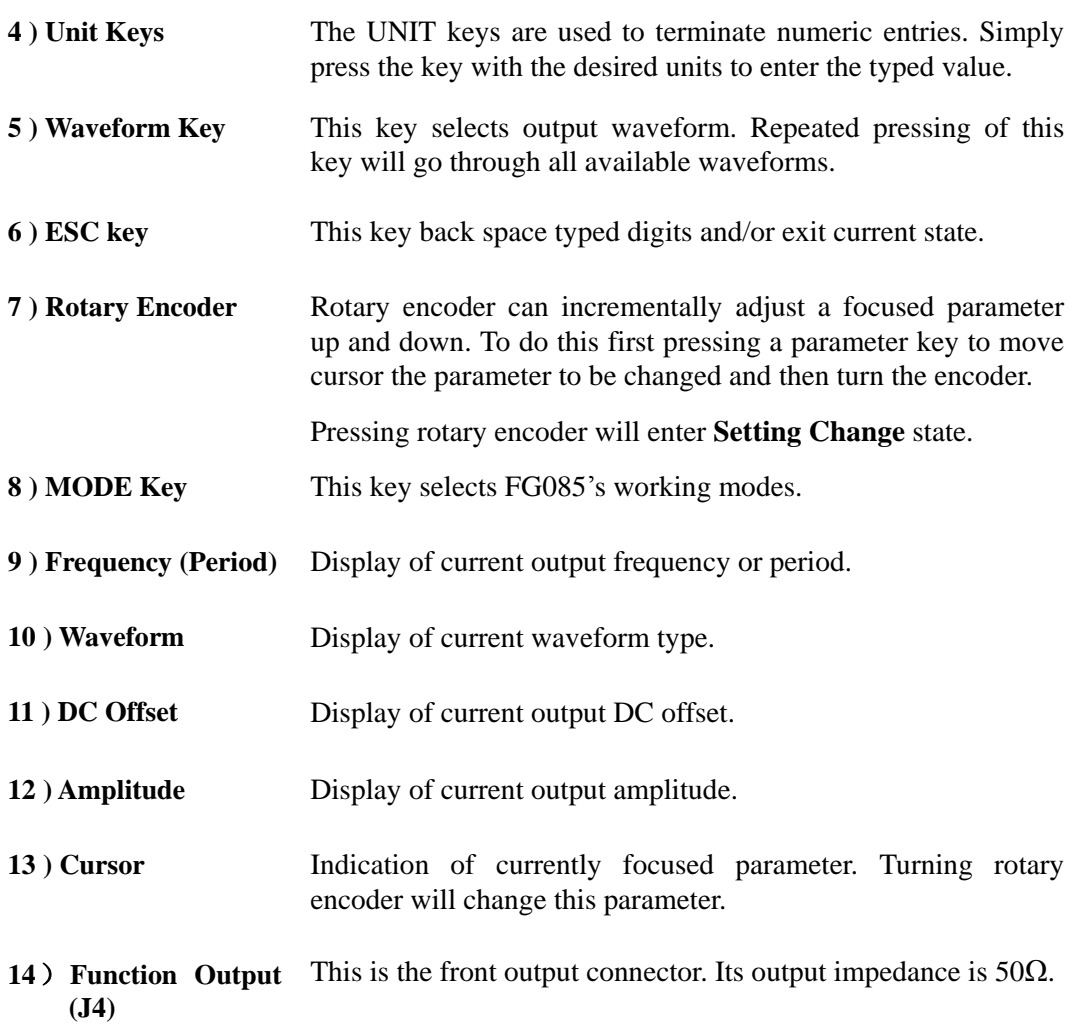

# **3. Connectors**

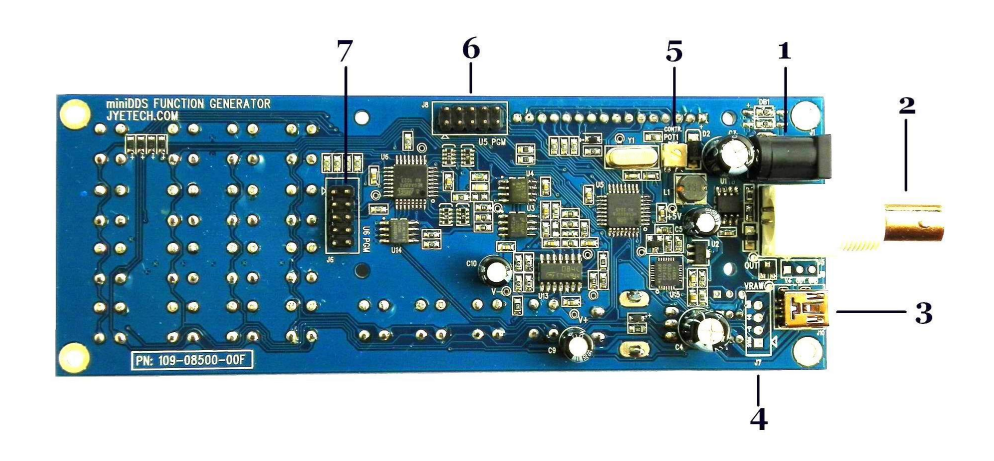

Front view of 08501/08502

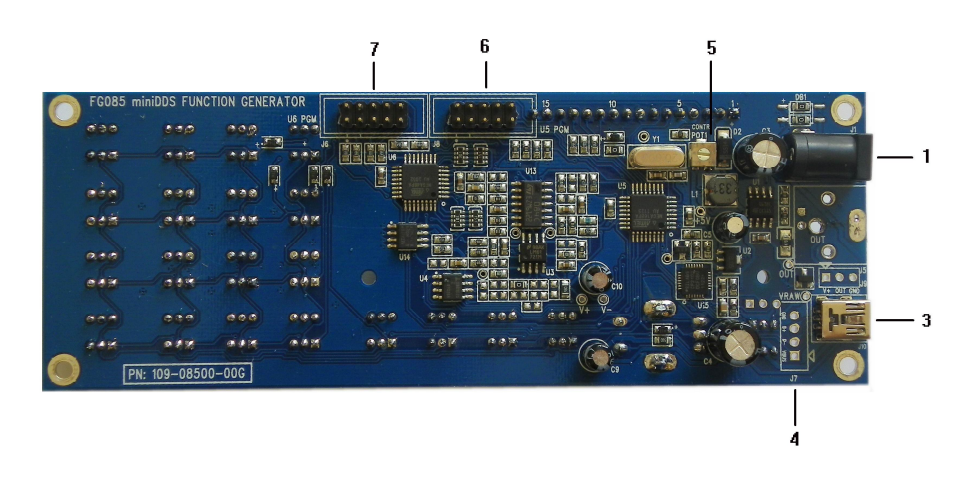

Board view of 08503

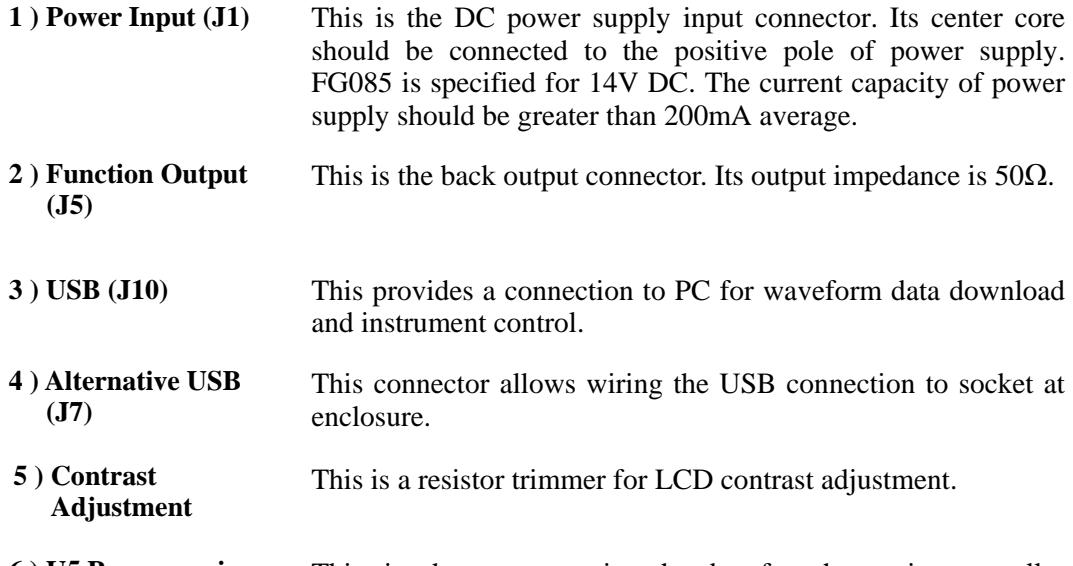

**6 ) U5 Programming Port (J8)**  This is the programming header for the main controller ATmega168 (U5).

# **Pin-out Description**

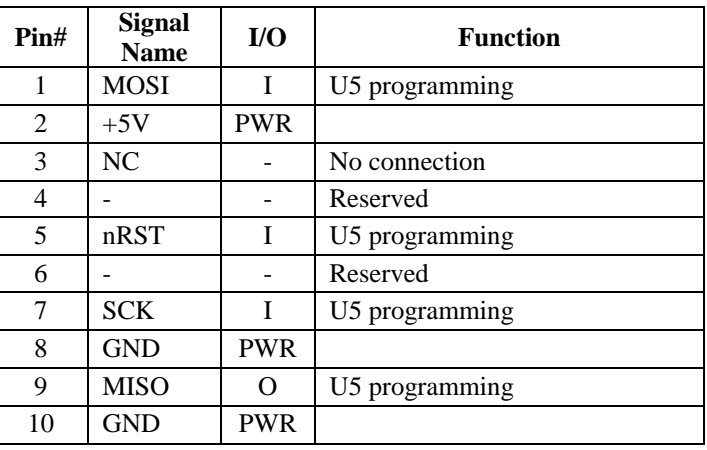

**7 ) U6 Programming Port (J6)**  This is the programming header for the DDS core controller ATmega48 (U6)

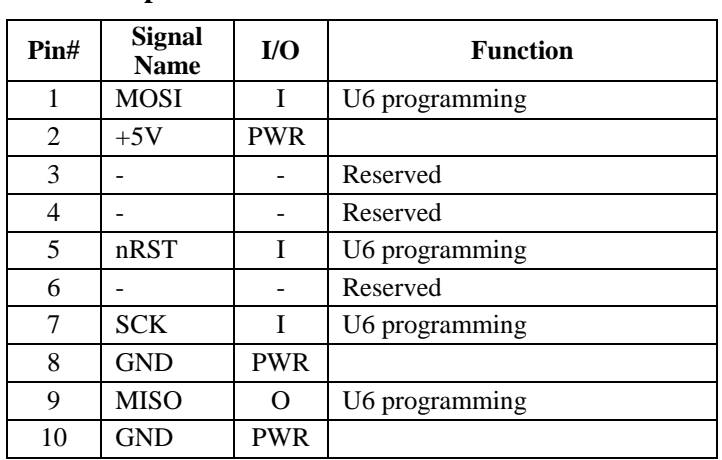

#### **Pin-out Description**

#### **4. FG085 Operations**

**Power-on Push down the power switch to turn on FG085. It will first** display model number and firmware version. Then a customizable screen will be displayed. This takes about two seconds and the unit enters normal working state.

**Output** The output amplitude display is only correct when load is in high impedance (much larger than  $50\Omega$ ). If load impedance is close to  $50\Omega$  the oupput amplitude will be lower then displayed. If load impedance is  $50\Omega$  the output amplitude will half of that displayed.

**Mode Selection** FG085 can work in one of three different modes. The three modes are:

- 1) Continuous Waveforms (CW) mode
- 2) Servo Position mode
- 3) Servo Run mode

Pressing [Mode] button will display the mode selection menu.

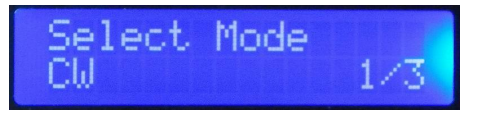

Tuning [ADJ] will scroll through these modes. The number at the lower-right corner indicates menu position. Pressing [WF] will select the mode displayed. Pressing [ESC] will exit Mode Selection without change.

## **Continuous Waveform (CW) Mode**

In this mode the generator outputs continuous signal of various waveforms. Signal frequency, amplitude, and DC offset can be independently set by user.

**Screen** Please refer to Section 2 "Front Panel Features".

**Waveform Selection** Waveform selection is done by pressing [WF] key.

**Frequency** Frequency is set by first pressing [F/T]. The current display will be erased and an underline is shown, allowing user to enter new value. New value is entered with Data Entry keys and followed by one of the Unit keys. Alternatively, frequency can be changed incrementally by using the rotary encoder when it is focused.

> Frequency can also be set in period. Press [F/T] key will toggle between frequency and period entry mode.

#### **Frequency Range**

In spite of that no limited range is set for frequency entry it should be aware of that there are practical ranges for output frequency due to the low resolution 8-bit DAC and slow sample rate (2.5Msps). Out of these ranges signal quality will degraded as larger distortions and jitters appear. The acceptable ranges depend on actual applications. For FG085 output frequency within following range is reasonably good for most applications.

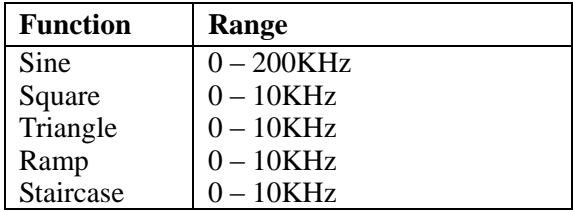

**Amplitude** Amplitude is set by first pressing [AMP] key. The current display will be erased and an underline is shown, allowing user to enter new value. New value is entered with Data Entry keys and followed by one of the Unit keys. Alternatively, amplitude can be changed incrementally by using the rotary encoder when it is focused.

The displayed amplitude value is peak-to-peak value.

The amplitude range is limited by the DC offset setting since  $|Vac peak| + |Vdc| \le 10 V$  (into High-Z).

#### **D.C. Only**

The output of the FG085 can be set to a DC level by entering amplitude of 0V. When the amplitude is set to zero the A.C. waveform will be completely shut off and the FG085 may be used as a DC voltage source.

**DC Offset** DC offset can be set by first pressing [OFS] key. The current display will be erased and an underline is shown, allowing user to enter new value. New value is entered with Data Entry keys and followed by one of the Unit keys. Alternatively, offset can

be changed incrementally by tuning [ADJ] when it is focused.

In general, the DC offset may range between  $\pm$ 5V, but it is limited such that  $|V_{ac}$  peak $| + |V_{dc}| \le 10$  V (into High-Z), or  $|V_{ac}$  peak  $| +$  $|V_{dc}| \leq 10$  V (into HIGH-Z).

**Increment and Decrement**  FG085's output frequency, amplitude, and DC offset can be changed incrementally up and down by using the rotary encoder. To do this first move cursor to the parameter you want to change by pressing a parameter key and then turn the rotary encoder clock-wise for increment and counter-clock-wise for decrement.

#### **Servo Position Mode**

In this mode the generator outputs servo control signal with specific pulse width, amplitude, and cycle. All these parameters can be set independently by user.

**Servo Control Signal** The drawing below shows a servo control signal.

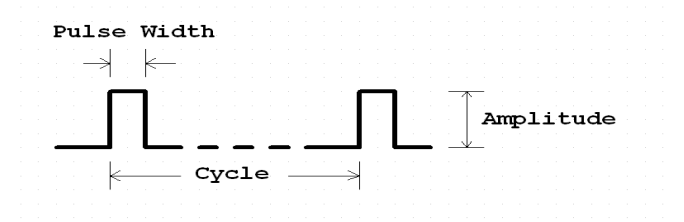

Typically servo signal takes following parameters:

- 1) Cycle: 20ms
- 2) Pulse Width: 1ms 2ms
- 3) Pulse Amplitude: 5V

The pulse width determines servo position.

**Screens The photo below shows the screens of Servo Position Mode.** The first screen shows pulse width in unit of microsecond. The second shows pulse amplitude in unit of volt. Pressing [F/T] will display the pulse width screen and pressing [AMP] will display the amplitude screen.

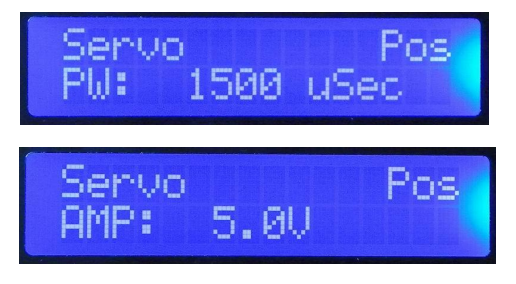

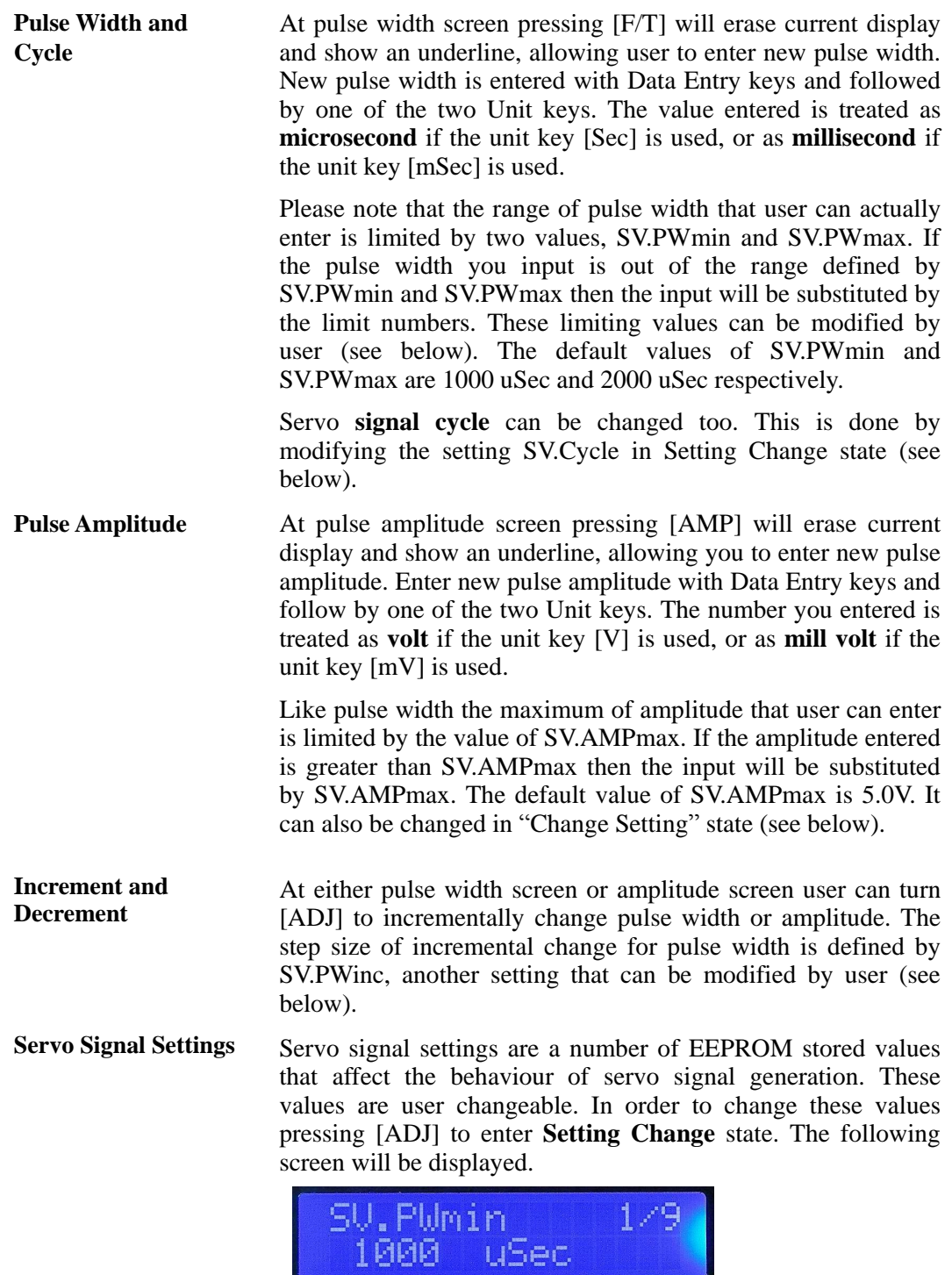

The top line shows a setting name. The bottom line shows its value. The number at top-right corner indicates current menu position.

To change a setting first scroll to that setting by turning [ADJ]. Then press [F/T] to enter a new value.

Pressing [ESC] will exit Setting Change state.

## **Restore factory default**

Factory default settings can be restored by scroll to the last item and pressing [WF] key.

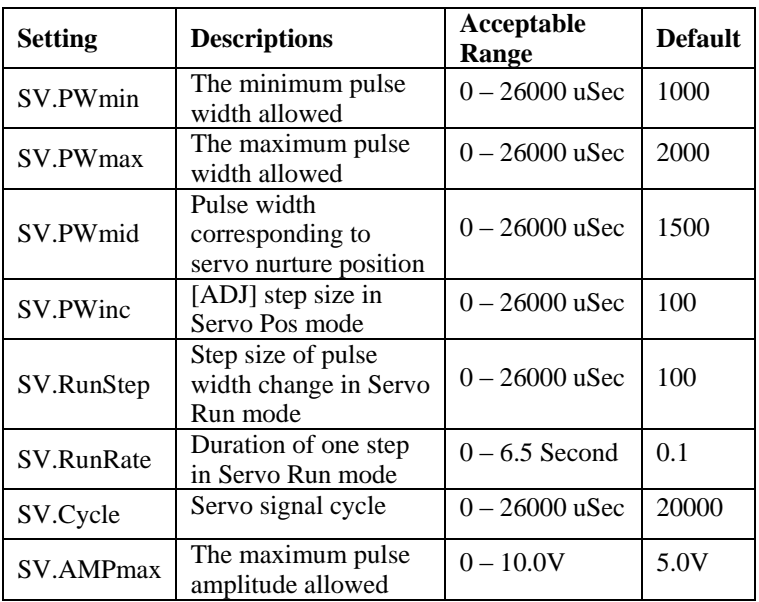

The following table lists the details about servo signal settings.

When a setting is set to a value out of acceptable range the instrument behaviour is not defined.

# **Servo Run Mode**

In this mode the generator outputs servo control signal with changing pulse width. The pulse width change step, rate, and range are user settable.

**States** When Servo Run mode is first entered it stays at **Ready** state.

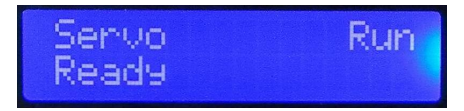

In this state a constant signal with pulse width equal to SV.PWmin is generated.

When [WF] button is pressed it transfers to **Running** state.

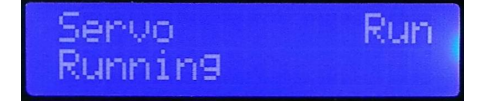

In this state pulse width will change from SV.PWmin to SV.PWmax incrementally in step defined by SV.RunStep. Once it reaches SV.PWmax it will immediately change in the reverse direction, i.e. from SV.PWmax to SV.PWmin incrementally with the same step size. Pulse width will vary in this way until [WF] key is pressed.

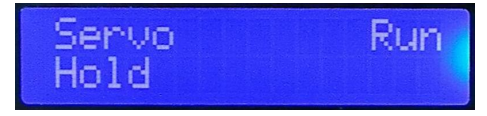

When [WF] key is pressed in Running state the generator will enter **Hold** state, where pulse width stops varying and maintains the value at the moment [WF] key is pressed.

**Change Settings** Settings that affect Servo Run mode behaviour include SV.PWmin, SV.PWmax, SV.RunStep, and SV.RunRate. These settings can be changed by user. Please refer to paragraph titled "Servo Signal Settings" above for details.

#### **5. Customizable Power-up Screen**

At powering-up a customizable screen is displayed after model and firmware information is shown. This screen contains 32 characters that can be defined by sending a string to FG085 via USB connection from a PC.

To do this you need

- 1) A PC serial communication application
- 2) A miniUSB-B cable that connects FG085 to a PC USB port
- 3) Select appropriate port and set communication format to "115200, n, 8, 1"
- 4) When FG085 is in normal working state (regardless modes) send a string in the format that is started with "Z#=", immediately followed by 32 ASCII characters you want to display and ended by "#". The string looks like this:

# **Z#=[ 32 ASCII characters ]#**

When the sending is successful you will get a character "G" returned. Otherwise you may get "?" or nothing.

5) Verify by powering off the unit and power up again.

#### **6. Firmware Upgrading**

From time to time there may be a need to upgrade firmwares in order to add features or improve performance. FG085 contains two AVR micro-controllers from Atmel:

- 1) ATmega168PA (U5), which is the main controller of the instrument.
- 2) ATmega48PA (U6), which is the DDS core.

To upgrade firmware an AVR programmer with compatible programming header is required. For programming header pin-out please refer to drawings under section "Connectors". If the programming header you have has a different pin-out. You need to re-route the signals to make them match. **(JYE Tech's USB AVR Programmer [PN: 07302] is ideal for FG085 programming. Please visit [www.jyetech.com](http://www.jyetech.com) for details.)**

Download updated firmware files from JYE Tech website ([www.jyetech.com](http://www.jyetech.com)) and follow instructions of the programmer you have to carry out firmware upgrading.

## **About Fuse Bits**

AVR micro-controllers contain some fuse bits that configure the chip for specific applications. In most cases these fuse bits should not be touched at firmware upgrading. But if somehow these bits are changed they should be restored as follows.

1) ATmega168PA (U5)

Extended Fuse Byte: **0b00000111 ( 0x07 )** High Fuse Byte: **0b11010110 ( 0xD6 )**  Low Fuse Byte: **0b11100110 ( 0xE6 )**

2) ATmega48PA (U6), which is the DDS core.

Extended Fuse Byte: **0b00000001 ( 0x01 )**

High Fuse Byte: **0b11010110 ( 0xD6 )** 

```
Low Fuse Byte: 0b11100000 ( 0xE0 )
```
# **7. Technical Support**

For any technical issues or questions in using the instrument please contact JYE Tech at **[support@jyetech.com](mailto:support@jyetech.com)**. Or post your questions at JYE Tech forum at <http://forum.jyetech.com>.

## **8. Specification**

- $\emptyset$  Frequency range:  $0 200$ KHz (Sine)
- Ø Frequency resolution: 1Hz
- Ø Frequency accuracy: 100 ppm
- Ø Period resolutions: 1ms
- $\emptyset$  Amplitude range:  $0 10V$  peak-to-peak
- $\emptyset$  D.C. offset range:  $-5V +5V$
- Ø Waveform memory length: 256 bytes
- Ø Sample rate: 2.5Msps
- Ø Output impedance: 50 ohm
- Ø Power supply voltage: 14V DC
- $\emptyset$  Current consumption: < 150mA (without loading)
- Ø Circuit board size: 155mm X 55mm